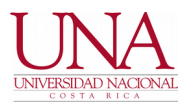

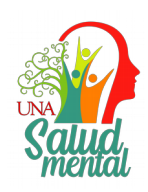

**31 DE JULIO DE 2020**

**CIRCULAR UNA-CGT-CIRC-019-2020**

## **PARA: COMUNIDAD UNIVERSITARIA**

## **DE: CENTRO DE GESTIÓN TECNOLÓGICA (CGT)**

## **ASUNTO: Correo electrónico estudiantil**

Estimados señores:

A partir del año 2011 se habilita la plataforma de correo electrónico estudiantil con el propósito de brindar herramientas tecnológicas de apoyo al estudiante.

La utilización de esta herramienta es fundamental, ya que constituye la base para el funcionamiento de otras facilidades informáticas, particularmente la utilización de Microsoft Office 365 que incluye la herramienta de comunicación colaborativa "Teams".

Debido a los eventos relacionados con la pandemia de COVID-19 a nivel mundial, las solicitudes de correo electrónico estudiantil aumentaron significativamente en el pasado mes de marzo. De igual forma, en las pasadas dos semanas la solicitud de información en cuanto al ingreso a esta herramienta se ha incrementado mediante cientos de consultas recibidas en correo electrónico y llamadas telefónicas. La mayoría de estos casos corresponden a correos electrónicos estudiantiles creados desde hace varios años, y que no han sido utilizados a la fecha.

Por lo anterior, se remite la siguiente información para que pueda ser brindada al estudiante de forma directa, sin necesidad de trasladarlo a otras instancias para su atención.

- 1. El enlace web para el ingreso al correo electrónico estudiantil es [http://correo.una.ac.cr](http://correo.una.ac.cr/)
- 2. El ingreso al correo estudiantil requiere el número de cédula (o identificador) del estudiante, y la contraseña unificada (conocida como contraseña LDAP)
- 3. En caso de que la contraseña unificada no funcione al momento de ingresar al correo electrónico estudiantil, pero funcione adecuadamente en el ingreso al Aula Virtual y al sistema de matrícula, el estudiante deberá dirigirse al enlace web [http:///www.claves.una.ac.cr](http://www.claves.una.ac.cr/) y escoger la opción de "Cambiar Contraseña". También puede llevar a cabo el proceso de "Recuperar Contraseña (Sólo estudiantes)", pero deberá cambiarla de forma obligatoria la contraseña recibida en la página web indicada.

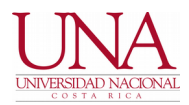

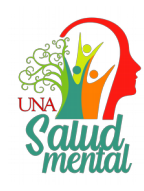

- 4. Una vez llevado a cabo el cambio, deberá probar el ingreso al correo electrónico estudiantil.
- 5. Se recomienda que el estudiante ingrese en el sistema Banner un correo electrónico alternativo para poder recuperar la contraseña de correo electrónico.
- 6. En caso de que el estudiante no posea su contraseña unificada y no haya incluido un correo electrónico alternativo, debe comunicarse con el Dpto. de Registro al correo electrónico registro@una.cr.

Se recuerda que las contraseñas en general deben ser almacenadas de forma segura, y no deben ser compartidas con terceros.

Más información respecto a este y otros temas asociados puede ser consultada por el interesado en el siguiente enlace web: https://correo.una.ac.cr/tips.html

Se solicita que las consultas que se lleven a cabo sean realizadas exclusivamente al correo electrónico ["correoenlanube@una.cr"](mailto:correoenlanube@una.cr) habiendo previamente atendido las instrucciones publicadas.

Agradecemos de antemano la colaboración del personal académico y administrativo de la institución para la divulgación respectiva.

Atentamente,

## **CENTRO DE GESTIÓN TECNOLÓGICA**

**Maykol Phillips Seas Director** MAYKOL PHILLIPS

SEAS (FIRMA) Fecha: 2020.07.31 Firmado digitalmente por MAYKOL PHILLIPS SEAS (FIRMA) 12:05:39 -06'00'